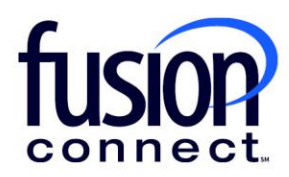

## HOW TO MANAGE INTERNET **SERVICES**

Fusion Connect Client Portal

**fusionconnect.com** Connect. Protect. Accelerate.

## **Resources**

**Watch a Video:** 

**[How to Manage Internet Services](https://www.youtube.com/watch?v=NpJn5qkAfdI)** 

**More Resources:**  See a complete list of Fusion Connect Client Portal self-support documents here: <https://www.fusionconnect.com/support/portal-support>

## How do I manage my internet services?

If you have internet services with Fusion Connect, the icon in the Internet section of the Services tile will appear bold. You can click on the Internet section to view more information about your internet services.

*Note: The number of sites with internet service appears in parentheses.*

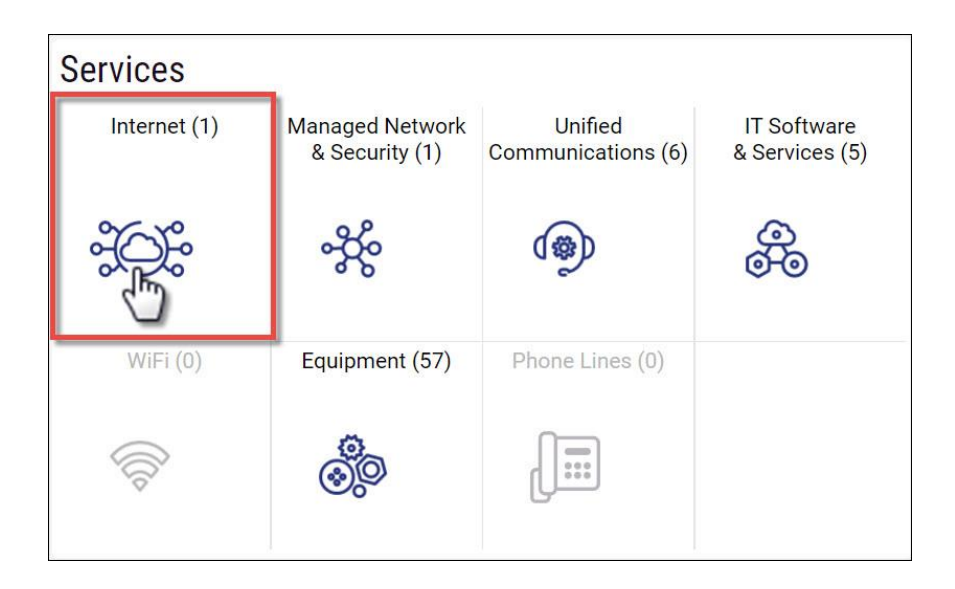

On the Internet service page, you can view all your sites with internet service. You can view the type of internet Service, the Status of the service, and if there are any Tickets Open for the service.

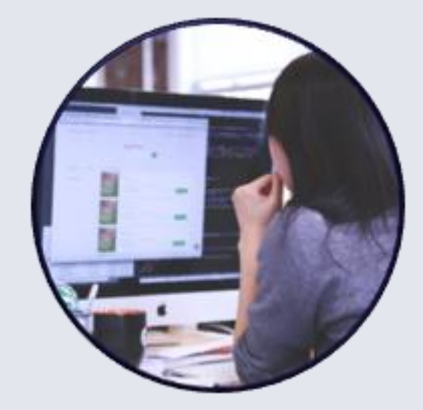

On the left side of the page, you can filter the Sites list to view only Sites that are Up or Down.

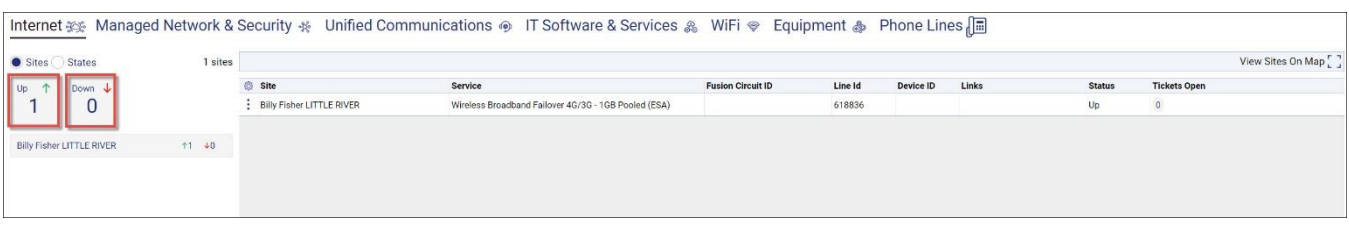

If you want to open a ticket for a location, select the **three-dot menu** next to the name of the site and then select **Create Ticket**.

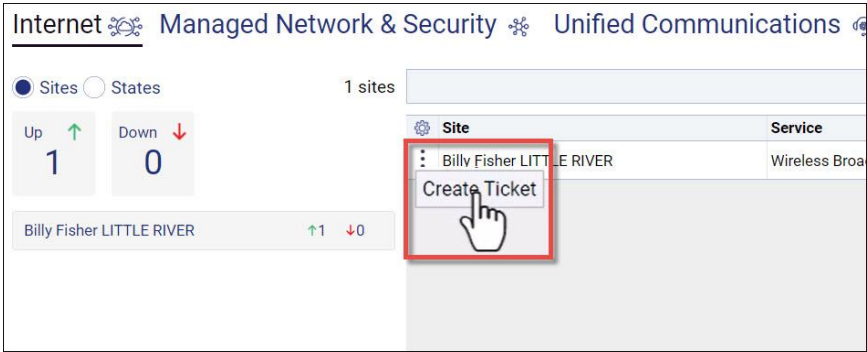